## **Aplikasi Akuntansi Zahir Accounting Untuk Pengolahan Data Keuangan Pada PD. Nugraha Jakarta**

**Yuska Desmahary <sup>1</sup> , Heri Kuswara 2,\***

<sup>1</sup> Komputerisasi Akuntansi; AMIK BSI Bekasi; Jl. Raya Kaliabang No. 8, Perwira, Bekasi Utara, Telpon/Fax : [\(021\) 88985633;](javascript:void(0)) e-mail: yuskadesmahary@ymail.com

<sup>2</sup> Komputerisasi Akuntansi; AMIK BSI Jakarta; Jl. RS Fatmawati No. 24, Pondok Labu -Jakarta Selatan. Kode Pos, 12450. *Telp*, (021)39843000. Fax, (021)39843007; e-mail: [heri.hrk@bsi.ac.id](mailto:heri.hrk@bsi.ac.id) [

\* Korespondensi: e-mail: [heri.hrk@bsi.ac.id](mailto:heri.hrk@bsi.ac.id)

Diterima:17 November 2016; Review:23 November 2016; Disetujui:30 November 2016

Cara sitasi: Desmahary Y, Kuswara H. 2016. Aplikasi Akuntansi Zahir Accounting Untuk Pengolahan Data Keuangan Pada PD. Nugraha Jakarta. Jurnal Online Insan Akuntan. 1 (2): 391 – 412.

**Abstrak:** Akuntansi merupakan suatu proses mencatat, mengklasifikasi, meringkas, mengolah dan menyajikan data, transaksi serta kejadian yang berhubungan dengan keuangan sehingga dapat digunakan oleh orang yang menggunakannya dengan mudah dimengerti untuk pengambilan suatu keputusan serta tujuan lainnya. Setiap Perusahaan tak terkecuali Perusahaan yang bergerak di bidang Penjualan dalam aktifitas dan pengolahan data keuangannya dewasa ini sangat membutuhkan akuntansi yang terkomputerisasi atau yang dikenal dengan aplikasi akuntansi. Salah satu aplikasi akuntansi yang banyak diterapkan di berbagai perusahaan adalah Aplikasi Akuntansi dengan Software Zahir Accounting. Begitupun saat ini PD Nugaraha yang merupakan perusahaan dagang menerapkan zahir accounting sebagai aplikasi akuntansi dalam pengolahan data keuangannya. Dengan diterapkannya Aplikasi Zahir Accounting diharapkan proses pengolahan data dari mulai data masukan, pengolahan data, data keluaran, penyimpanan dokumen yang berhubungan dengan data keuangan sampai pembuatan laporan berjalan sesuai kebutuhan perusahaan. Pengolahan data keuangan dengan menggunakan program Zahir ini merupakan solusi untuk memecahkan berbagai permasalahan yang berhubungan dengan pengelolaan keuangan yang ada pada perusahaan ini, dan tentunya dengan sistem yang terkomputerisasi dapat tercapai suatu kegiatan yang efektif dan efisien dalam menunjang aktifitas pada perusahaan ini.

#### **Kata Kunci: Akuntansi, Aplikasi, Pengolahan Data, PD Nugraha, Zahir Accounting**

*Abstract: Accounting is a process of record, classify, summarize, process and present data, transactions and events related to finance that can be used by people who use it easily understandable for making a decision as well as other destinations. Each company is no exception Sales Company engaged in the activities and financial data processing today is in dire need of a computerized accounting, known as accounting applications. One application of accounting which are widely applied in various companies is Application Software Accounting with Zahir. Likewise today PD Nugaraha which is a trading company applying Zahir accounting as accounting applications in the processing of financial data. With the implementation of applications expected Zahir data processing* 

*from the start of data input, data processing, output data, storage of documents relating to financial data to report creation goes according to the company's needs. Processing of financial data by using Zahir program is a solution to solve the various problems related to financial management that exist in this company, and of course with a computerized system can achieve an activity which is effective and efficient in supporting the activities of this company Keywords: Accounting, Data Processing, Application, Zahir, PD Nugraha.*

*Keywords: accounting, application, data processing, PD Nugraha, Zahir Accounting,*

#### **1. Pendahuluan**

[Peran akuntasi](http://universitaspendidikan.com/peran-akuntansi-dalam-perusahaan/) dalam sebuah perusahaan sangatlah diperlukan, mengingat semua perusahaan membutuhkan pengelolaan data yang akurat yang bisa menunjang perusahaan. Maka dari itu sangat penting sekali peran akuntansi dalam perusahaan ataupun pengguna akuntansi itu sendiri. Pihakpihak yang berkepentingan menggunakan laporan akuntansi sebagai sumber informasi utama untuk pengambilan keputusan. Informasi lainpun juga diperlukan dalam pengambilan keputusan perusahaan. Informasi-informasi tersebut ditampung menjadi satu, dianalisis dan pada akhirnya dipakai sebagai dasar untuk pengambilan keputusan.

Saat ini semua perusahaan wajib membuat suatu laporan yang berkaitan dengan perkembangan keuangan perusahaan dalam setiap periode tertentu. Salah satu perusahaan tersebut adalah PD. Nugraha yang merupakan

perusahaan dagang bergerak di bidang percetakan. Setiap hari perusahaan ini melakukan transaksi permintaan pesanan dari customer dan menerima barang permintaan perusahaan dari supplier. Oleh karenanya, laporan menjadi keuangan sangat penting dibuat untuk melihat perkembangan perusahaan tersebut dari sisi pengeluaran dan penerimaan. Laporan keuangan dapat dengan jelas memperlihatkan gambaran kondisi keuangan dari perusahaan. Laporan keuangan yang merupakan hasil dari kegiatan operasi normal perusahaan akan memberikan informasi keuangan yang berguna dari entitasentitas di dalam perusahaan itu sendiri maupun entitas-entitas lain di luar perusahaan, oleh karena itu untuk mengetahui kinerja laporan keuangan tersebut kita memerlukan suatu analisis, analisis-analisis inilah yang harus dipahami oleh kita baik sebagai manajemen perusahaan untuk

mengevaluasi kinerja perusahaan ataupun sebagai investor jika kita ingin menginvestasikan harta kita terhadap suatu perusahaan.

Laporan keuangan adalah sumber informasi yang dijadikan landasan pengambilan keputusan oleh para pemegang saham, kreditur, pengamat ekonomi dan pemerintah ditinjau dari kepentingan masing-masing, serta merupakan landasan bagi Analisa Rasio Keuangan untuk merinci prestasi operasional perusahaan. Dengan adanya laporan keuangan diperoleh gambaran tentang perkembangan perusahaan, sehingga mereka yang berkepentingan terhadap perkembangan perusahaan mengadakan analisis atau interprestasi terhadap data-data keuangan yang tercermin pada laporan keuangan.

Pada saat ini PD. Nugraha sistem yang digunakan masih dilakukan secara manual, mulai dari penyimpanan dokumen pengeluaran dan pemasukan, penyimpanan dokumen-dokumen lainnya yang berhubungan dengan data keuangan sampai pembuatan laporan, sehingga memungkinkan pada saat proses berlangsung terjadi kesalahan dalam pencatatan, kurang akuratnya laporan

yang dibuat dan keterlambatan dalam pencarian data-data yang diperlukan.Karena keterbatasan waktu dan pengetahuan yang luas maka pembahasan lebih fokus dan spesifik dibutuhkan pembatasan masalah, agar masalah yang akan dibahas lebih terarah, maka penulisan artkel ilmiah ini ini hanya membatasi masalah pengolahan data keuangan dalam beberapa transaksi dari pemasukan maupun pengeluaran dengan menggunakan aplikasi program Zahir Accounting.

Berdasarkan latarbelakang diatas, penting kiranya menerapkan aplikasi pengolahan data keuangan pada PD Nugraha dengan maksud dan tujuan untuk memberikan solusi terbaik dalam pengolahan data keuangan di PD Nugraha, selain itu dengan diterapkannya Aplikasi Akuntansi Zahir Accounting diharapkan dapat meningkatkan kinerja dan produktifitas perusahaan terutama dalam hal pengelolaan dan pengolahan keuangan yang transaparan dan akuntabel.

Menurut Sujarweni (2015:3) "Akuntansi adalah proses dari transaksi yang dibuktikan dengan fakur, lalu dari transaksi dibuat jurnal, buku besar,

neraca lajur, kemudian akan menghasilkan informasi dalam bentuk laporan keuangan yang digunakan pihakpihak tertentu." Menurut Samryn (2014:3)"Akuntansi merupakan suatu sistem informasi yang digunakan untuk mengubah data dari transaksi menjadi informasi keuangan".

Akuntansi berasal dari kata asing *accounting* yang artinya bila diterjemahkan ke dalam bahasa indonesia adalah menghitung atau mempertanggungjawabkan. Akuntansi digunakan di hampir seluruh kegiatan Menurut Hery (2014:12) mempunyai pengertian "Persamaan dasar akuntansi merupakan persamaan yang menyajikan jumlah harta perusahaan dan tuntutan atau kewajiban terhadap harta tersebut, yang digambarkan dalam hubungan aktiva / harta / asset, hutang / kewajiban / liabilitas dan ekuitas pemilik / modal. Sumber daya ekonomi yang dimiliki oleh perusahaan dinamakan asset / harta / kekayaan (*assets*). Aset ini selanjutnya akan digunakan oleh perusahaan demi

Jika digambarkan dalam bagan arus, tahapan siklus akuntansi akan tampak sebagai berikut :

bisnis di seluruh dunia untuk mengambil keputusan sehingga disebut sebagai bahasa bisnis. Akuntansi adalah suatu proses mencatat, mengklasifikasi, meringkas, mengolah dan menyajikan data, transaksi serta kejadian yang berhubungan dengan keuangan sehingga dapat digunakan oleh orang yang menggunakannya dengan mudah dimengerti untuk pengambilan suatu keutusan serta tujuan lainnya.

Di dalam Akuntansi terdapat persamaan Dasar Akuntansi yang

lancarnya kegiatan operasional seharihari. Contoh dari asset meliputi : uang kas, piutang usaha, persediaan barang dagang, perlengkapan kantor, asuransi dan sewa dibayar dimuka, tanah ,bangunan, peralatan kantor, kendaraan operasional dan asset lainnya. Sementara pengertian siklus akuntansi menurut Hery (2008:66) "Proses akuntansi yang diawali dengan menganalisis dan menjurnal transaksi, dan yang diakhiri dengan membuat laporan.

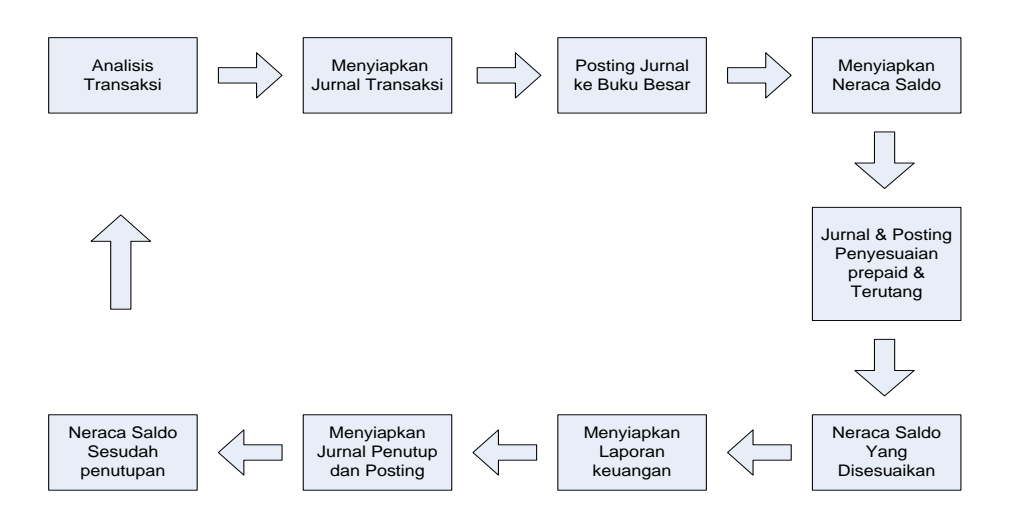

Sumber : Samryn (2014:49)

#### **Gambar 1. Siklus Akuntansi**

Menurut Hery (2014:2) "Perusahaan adalah sebuah organisasi yang beroperasi dengan tujuan menghasilkan keuntungan, dengan cara menjual produk (barang atau jasa) kepada para pelanggannya". Tujuan operasional dari sebagaian besar perusahaan adalah untuk memaksimalisasi laba. Aktivitas perusahaan dagang meliputi pembelian barang dagangan dari *supplier* (pemasok) dan kemudian menjual kembali barang dagangan yang telah dibelinya tersebut kepada konsumen/pelanggan dengan

maksud untuk memperoleh keuntungan. Ketika barang dagangan dijual, nilai dari transaksi penjualan ini akan dilaporkan sebagai pendapatan penjualan (*sales revenue*) dan harga pokok dari barang yang dijual akan diakui sebagai beban yang dinamakan harga pokok penjualan (*cost of goods sold*). Pendapatan penjualan setelah dikurangi dengan harga pokok penjualan akan diperoleh laba kotor (*gross profit*). Jumlah ini dinamakan laba kotor karena masih belum memperhitungkan beban

operasional yang telah dikeluarkan dalam rangka penciptaan/pembentukan pendapatan.

Menurut Yuswanto dan Lo Sanjaya (2013:5) "Zahir *Accounting* adalah program akuntansi yang mudah digunakan dan penuh inovasi, yang dirancang untuk kebutuhan usaha kecil dan menengah." Keberadaan zahir *accounting* akan mempermudah pembukuan sehingga seluruh jurnal akuntansi dan laporan keuangan dapat dibuat secara otomatis. Dengan banyaknya fasilitas yang disediakan oleh zahir *accounting*, tentu akan lebih mempermudah pengguna dalam pengoprasiannya. Zahir *accounting* Versi 5.1 secara inovatif menggabungkan software akuntansi finansial dengan *software* manajemen finansial sebagai *dicision support system*. Mudah digunakan tanpa harus mempelajari teori akuntansi dan dapat membantu

mengambil keputusan bisnis dengan cepat dan akurat. Zahir *accounting*  program/*software* akuntansi keuangan yang dibuat atas dasar 4 tipe transaksi dasar, yaitu : Penjualan produk dan jasa, Pembelian bahan baku, barang dagang, jasa dan *asset* tetap dari *supplier,*  Penerimaan Kas dan Pengeluaran Kas.

Beberapa keunggulan zahir *accounting* dari produk lain diantarantya (1) Mudah digunakan oleh non akuntan, (2) Telah disediakan formulir khusus untuk menginput semua transaksi yang umum terjadi di sebuah perusahaan, seperti transaksi kas masu/keluar, pembelian,penjualan, pembayaran piutang, (3) Design *user interface* yang menarik dan mudah dipahami, Desain tampilan *software* ini dibuat menggunakan seni estetika yang tinggi, sehingga nyaman dipandang dan tidak membosankan, serta struktur menu dan icon yang mudah dimengerti berupa

gambar kertas kerja yang sehari-hari digunakan. Hal ini tidak dapat dianggap remeh, mengingat pekerjaan menginput transaksi akan membuat anda jenuh bila sofwere yang Anda gunakan memiliki tampilan yang tidak menarik, (4) Laporan dapat diemail dan di-export ke berbagai format, (5) Seluruh laporan bisa di export untuk memudahkan pengolahan data lebih lanjut sesuai dengan kebutuhan. (6) Hasil export akan tampil sama persis dengan tampilan di zahir, rapi dan menarik. (7) Berbagai format file hasil export tersedia, termasuk Ms. Excel sehingga laporan dapat dengan mudah diolah dan dikembangkan.

Selain keunggulan diatas fasilitas dan kapasitas pada zahir dapat dipilih sesuai dengan kebutuhan, sehingga kita cukup membeli paket yang paling murah kemudian memesan fasilitas-fasilitas tambahan yang sesuai dengan kebutuhan Anda. Bila bisnis telah berkembang, Anda dapat menambah fasilitas lainnya tanpa harus memulai data keuangan baru, cukup melanjukan data keuangan sebelumnya yang telah ada. Juga didalam zahir Berbagai grafik dan analisa bisnis interaktif. Banyak pengusaha tidak dapat membaca laporan keuangan mereka tidak mengerti arti angka-angka yang disajikan , namun dengan zahir mereka dapat dengan mudah mengetahui kinerja perusahaan dengan cepat, cukup klik grafik-grafik yang ada. Tersedia grafik analisa bisnis terpadu dalam satu layar, setiap grafik dapat diklik untuk dapat dianalisa. Tersedia juga grafik kinerja penjualan per pelanggan, per kelompok, per salesman, produk yang paling laku, paling tinggi omsetnya, paling untung, grafik rasio analysis dan grafik break even point analysis.

#### **2. Metode Penelitian**

Dalam Proses pengumpulan datanya, penulis melakuan penelitian dengan cara sebagai berikut :

- 1. Metode Pengamatan Langsung (*Observation Method*). Penulis melakukan pengamatan secara langsung terhadap objek yang sedang diteliti .Objek yang diteliti yaitu mengamati bagaimana proses perusahaan tersebut menerima pesanan dari *customer* dan mengamati pada saat *supplier* datang untuk mengantarkan barang pesanan ke perusahaan tersebut.
- 2. Metode Wawancara (Interview Method). Penulis melakukan tanya jawab langsung kepada pihak yang terkait yaitu Bapak Hidayat Cholil selaku pemilik di PD. NUGRAHA.
- 3. Metode Studi Pustaka (Library Research Method). Metode kepustakaan ini adalah teknik mengumpulkan data dengan menggunakan dan mempelajari buku-buku yang penulis peroleh dari perpustakaan

Bina Sarana Informatika perpustakaan lainnya dan beberapa referensi dari toko buku sekitar dengan interval 10 tahun terakhir.

#### **3. Hasil dan Pembahasan**

# **3.1. Pengolahan Data Akuntansi Manual**

Pengolahan Akuntansi secara manual memiliki lebih banyak resiko dibandingkan dengan menggunakan sistem yang terkomputerisasi. Sedemikian banyaknya pencatatan dalam proses akuntansi, tentunya berdampak pada kecepatan dan ketepatan dalam menyajikan laporan keuangan perusahaan. Maka tidak heran jika untuk mendapatkan laporan keuangan butuh waktu yang cukup lama. Sampai saat ini pengolahan datadata transaksi pada PD. Nugraha masih dilakukan secara manual. Hal ini dapat

menimbulkan tidak maksimalnya laporan keuangan yang dihasilkan.

manual yaitu mulai dari menjumlah semua transaksi, memposting ke buku besar sampai pada neraca lajur. Berikut ini daftar akun – akun yang digunakan.

# **a. Pencatatan Akuntansi Manual**

Pencatatan akuntansi pada PD.

Nugraha masih dilakukan secara

#### **Tabel 1. Akun-akun pada PD Nugraha Jakarta**

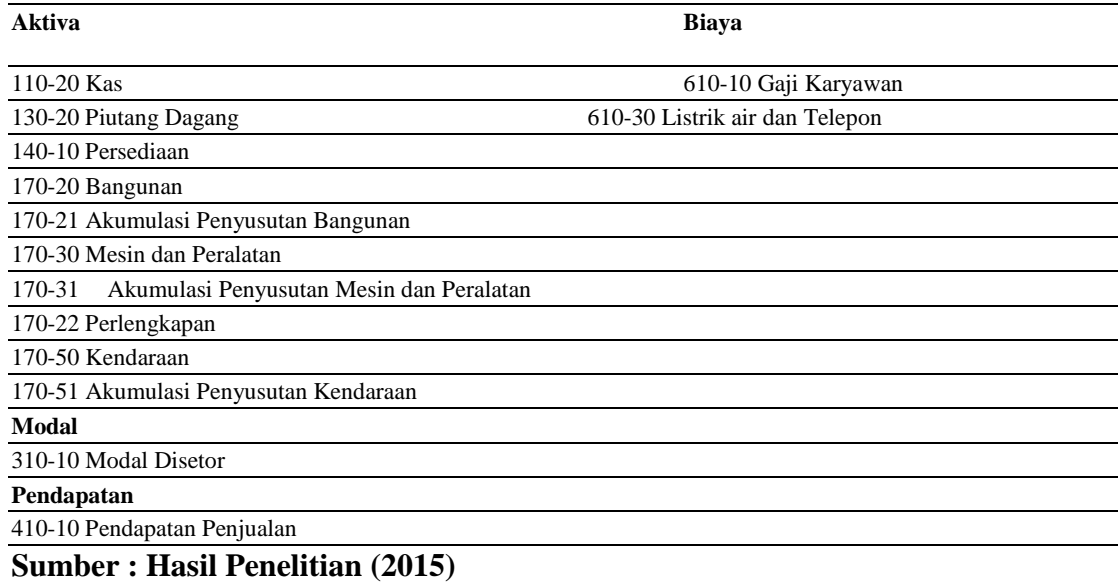

#### **Neraca Saldo Awal**

#### **Tabel 2. Daftar Rekening dan Saldo Awal 31-Desember-2014**

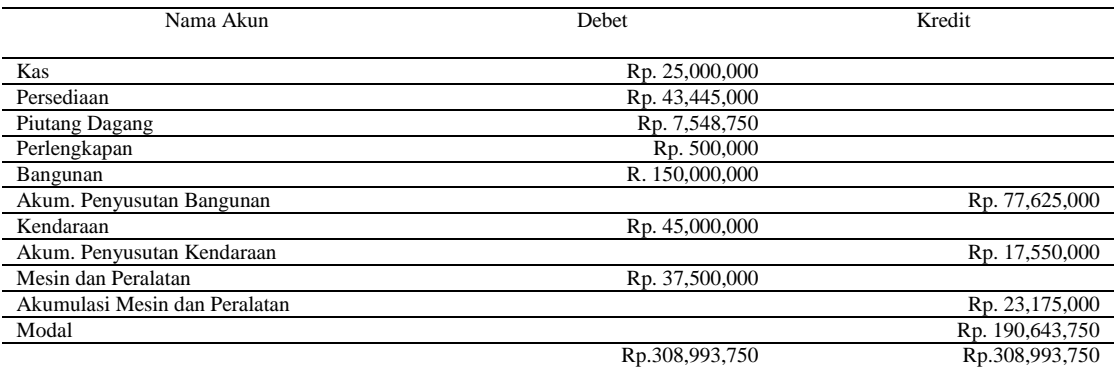

**Sumber : Hasil Penelitian (2015)**

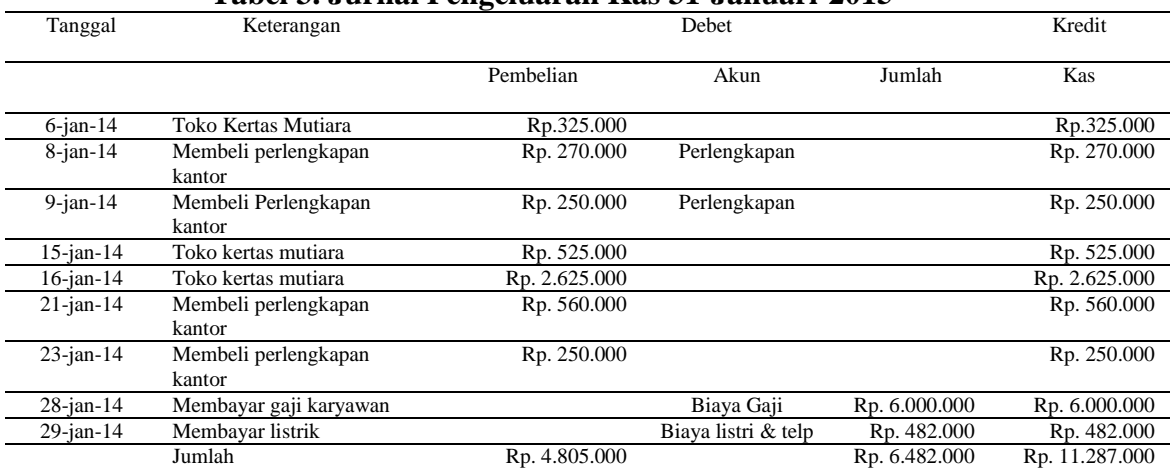

## **Jurnal Pengeluaran Kas**

**Tabel 3. Jurnal Pengeluaran Kas 31-Januari-2015**

## **Sumber : Hasil Penelitian (2015) Jurnal Penjualan**

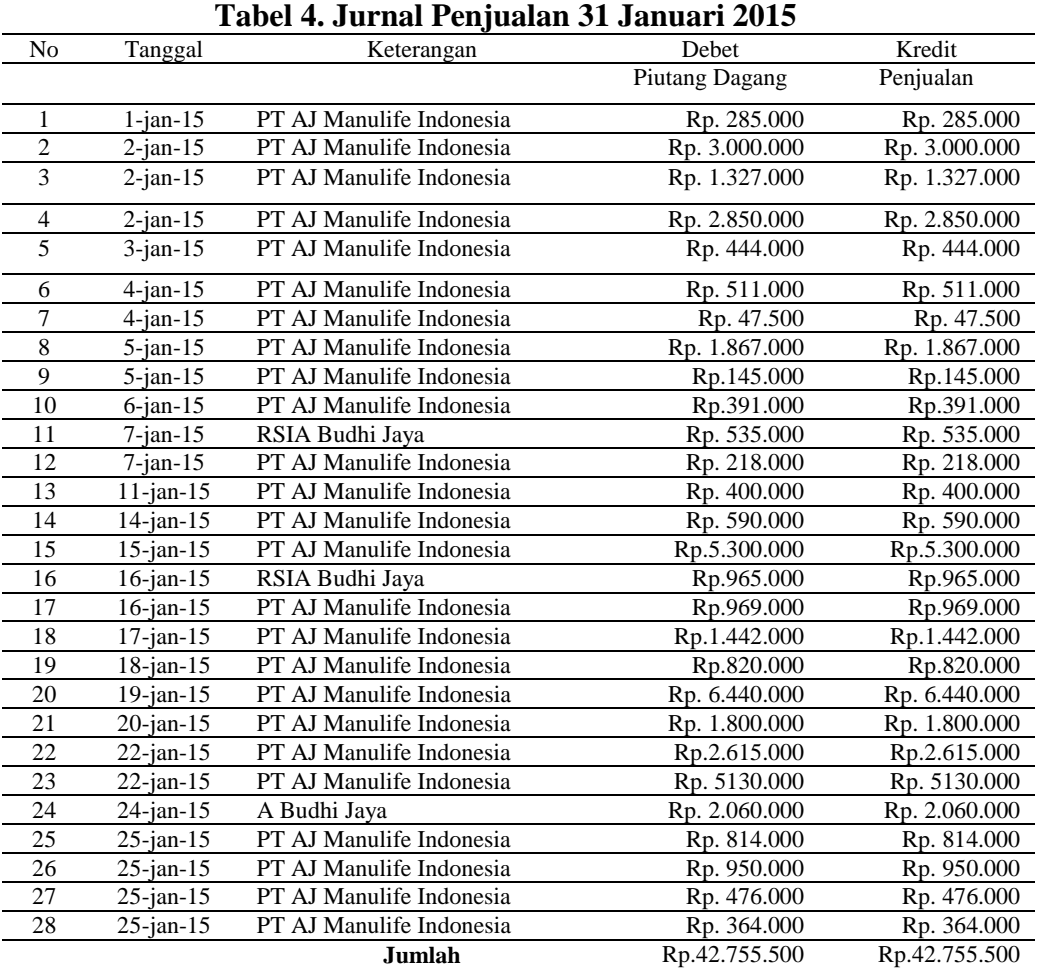

## **Sumber : Hasil Penelitian (2015)**

## **Jurnal Penerimaan Kas**

#### **Tabel 5. Jurnal Penerimaan Kas 31-Januari-2015**

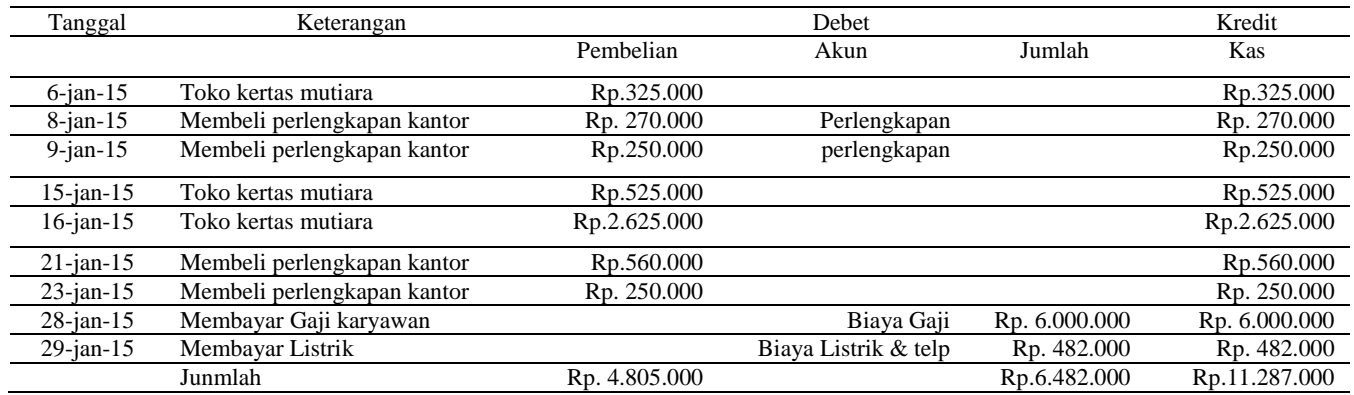

#### **Sumber : Hasil Penelitian (2015)**

#### **Laporan Laba Rugi**

## **Tabel 6. Laporan Rugi Laba**

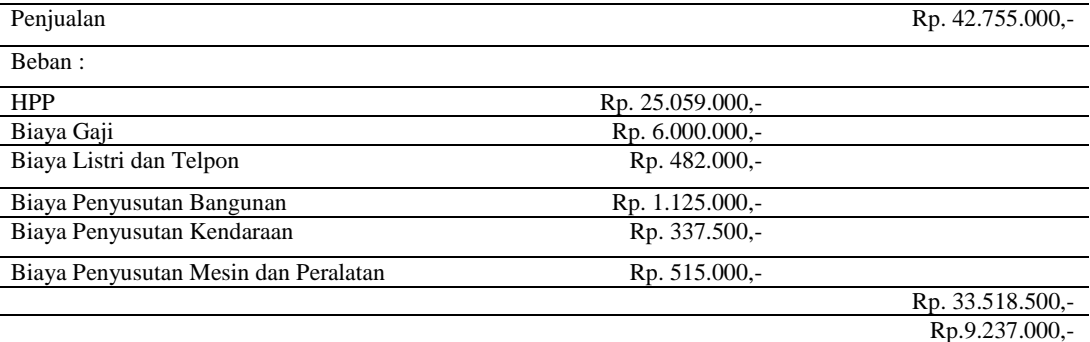

## **Sumber : Hasil Penelitian (2015)**

## **Laporan Perubahan Modal**

#### **Tabel 7. Laporan Perubahan Modal**

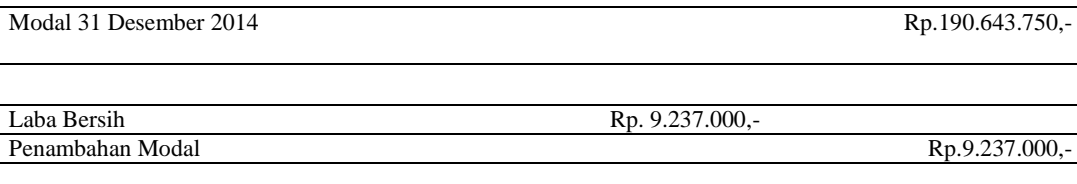

Modal 31 Januari 2015 Rp. 199.880.750,- **Sumber : Hasil Penelitian (2015)**

## **Laporan Neraca**

#### **Tabel 8. Laporan Neraca**

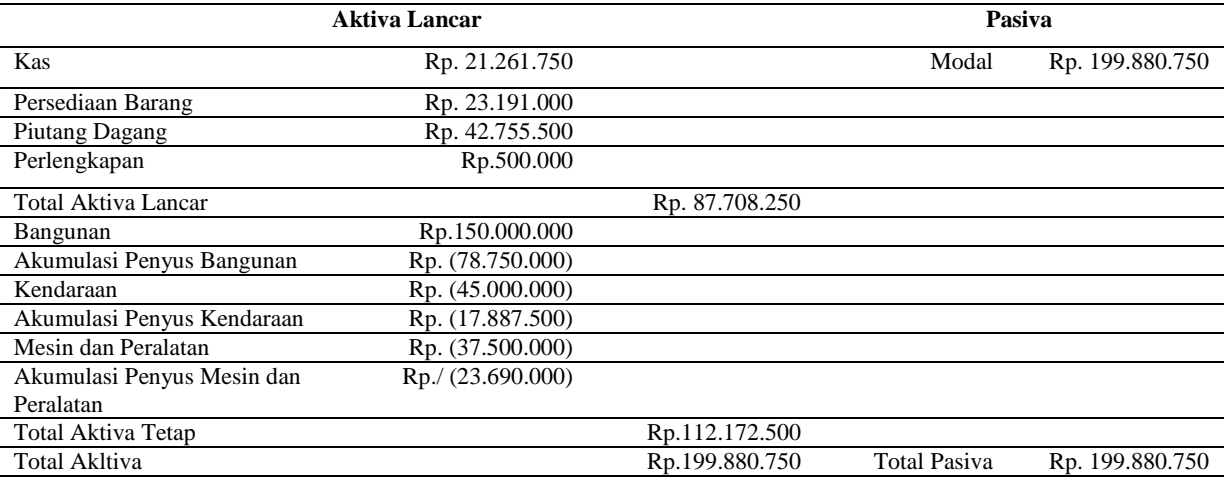

## **Sumber : Hasil Penelitian (2015)**

**1. Membuat** *Link Account* a. Pilih Data-data kemudian Kelompok Harta Tetap, pilih atau pilih Edit untuk mengubah akun yang sudah ada.

Baru untuk menambah akun

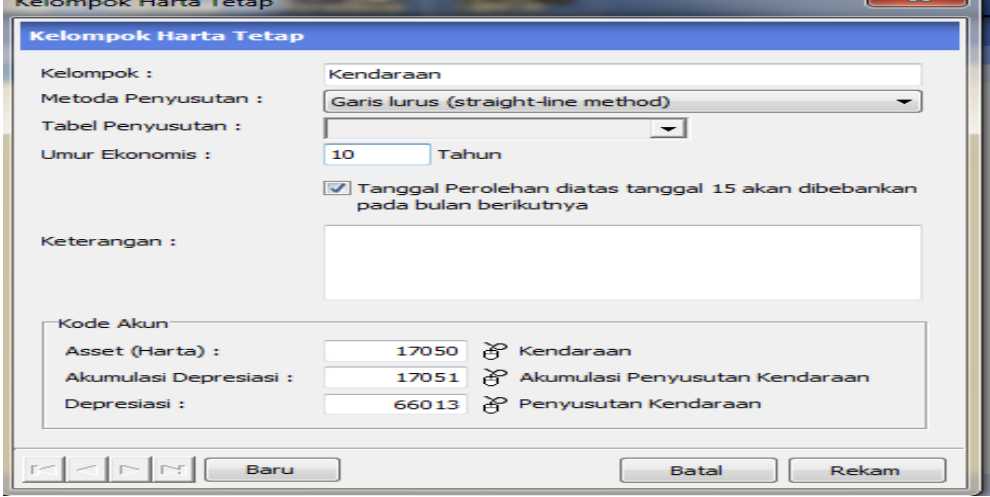

## **Sumber : Hasil Penelitian (2015)**

## **Gambar 2. Form Kelompok Harta Tetap**

#### **2. Membuat Kode Barang/Jasa**

a. Pilih Data-data kemudian

Data Produk, pilih Baru untuk

menambah akun atau pilih Edit untuk mengubah akun

yang sudah ada.

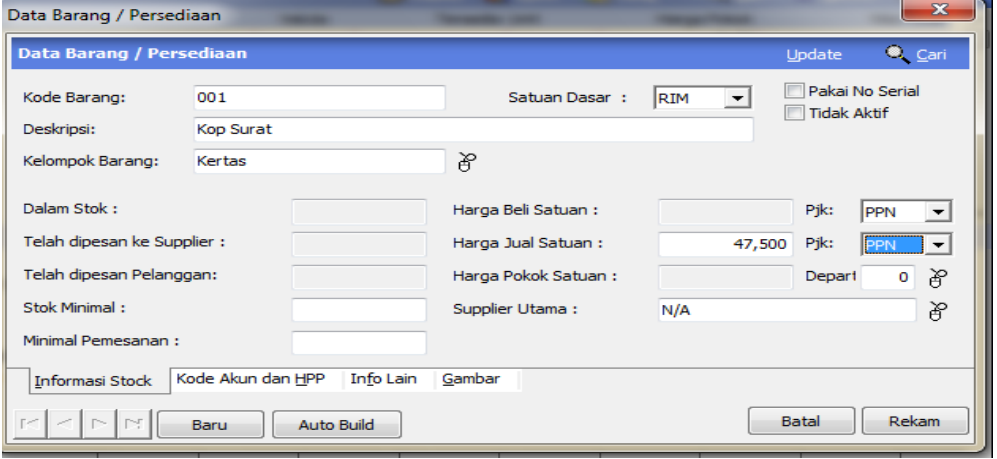

**Sumber : Hasil Penelitian (2015)**

## **Gambar 3. Form Data Barang**

#### **3.** *Setup Inventory*

a. Pilih Data-data kemudian

Data Produk, pilih Baru

untuk menambah akun atau

pilih Edit untuk mengubah

akun yang sudah ada.

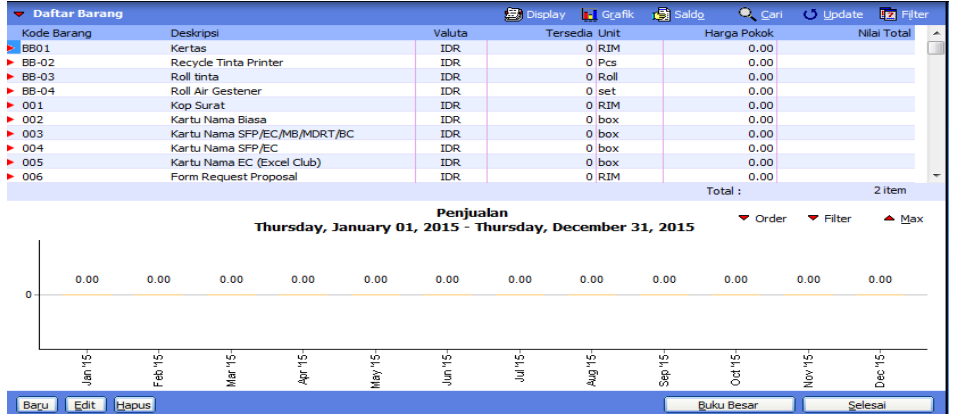

#### **Sumber : Hasil Penelitian (2015)**

## **Gambar 4. Form** *Setup Inventory*

## *4. Input Saldo Awal*

#### a. Pilih *Setting* kemudian

#### **1. Input Saldo Awal Akun**

Saldo Awal, pilih Saldo

Awal Akun.

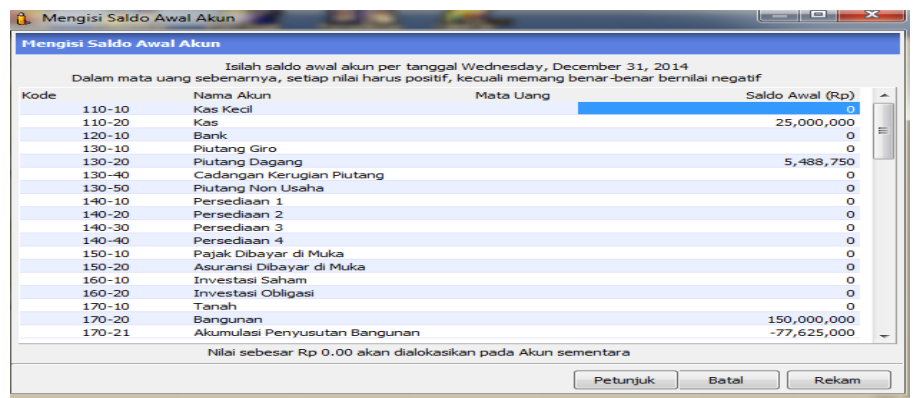

## **Sumber : Hasil Penelitian (2015)**

#### **Gambar 5. Form Mengisi Saldo Awal Akun**

b. Input Saldo Awal

Pilih *Setting* kemudian

Piutang

Saldo Awal, pilih Saldo

Awal Piutang

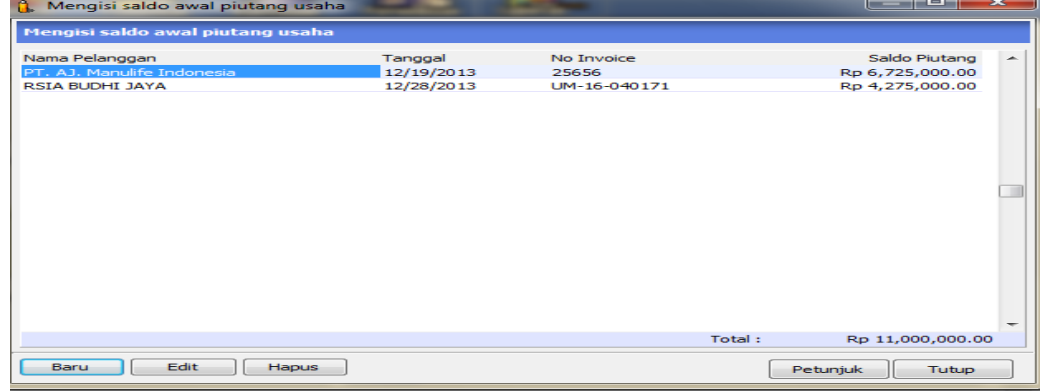

**Sumber : Hasil Penelitian (2015)**

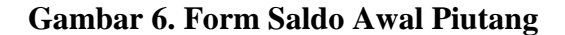

#### *5. Input Data Transaksi*

#### **1. Penjualan tunai**

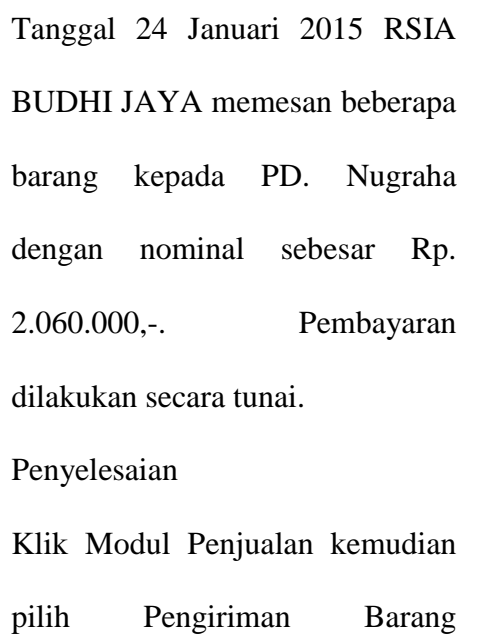

(*invoicing*) kemudian isi *checkbox invoice* dan tunai. Kemudian isi Nama Pelanggan, No. faktur dan Tanggal sesuai dengan yang ada di transaksi. Kemudian isi deskripsi pesanan, kode, di kirim dan harga sesuai transaksi. Isi tanggal pengiriman dan salesman sesuai yang ada di transaksi. Jika sudah terisi semua, klik Rekam.

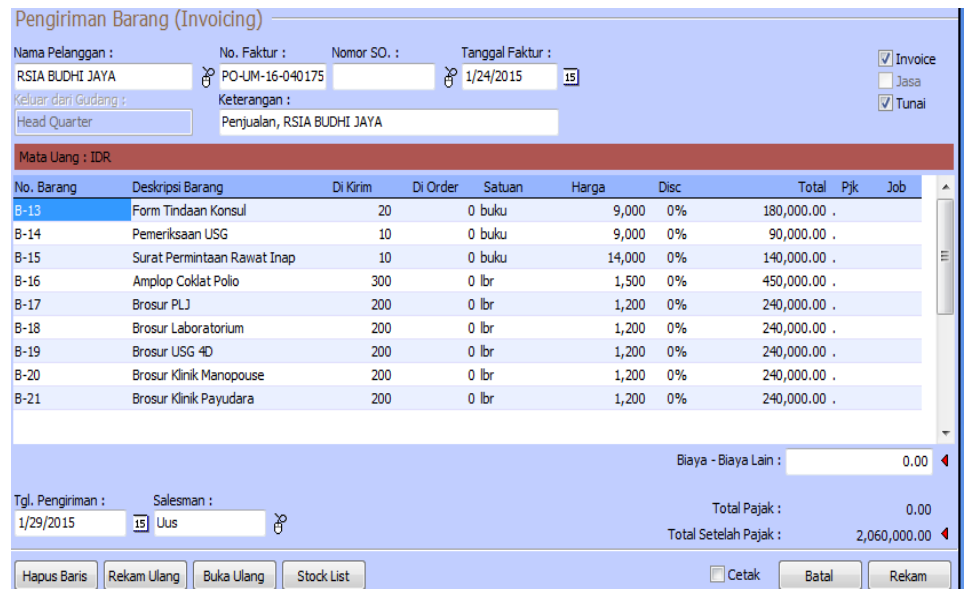

#### **Sumber : Hasil Penelitian (2015)**

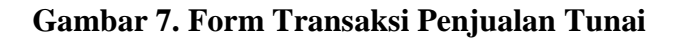

#### **2. Penjualan Kredit**

Tanggal 2 Januari 2015 PT. AJ. Manulife Indonesia memesan beberapa barang kepada PD. Nugraha dengan nominal sebesar Rp. 2.850.000,-. Pembayaran dilakukan secara kredit. Penyelesaian Klik Modul Penjualan kemudian pilih Pengiriman Barang (*invoicing*) kemudian isi *checkbox invoice*. Kemudian isi Nama Pelanggan, No. faktur dan Tanggal sesuai dengan yang ada di transaksi. Kemudian isi deskripsi pesanan, kode, di kirim dan harga sesuai transaksi. Isi tanggal pengiriman dan salesman sesuai yang ada di transaksi. Jika sudah terisi semua, klik Rekam.

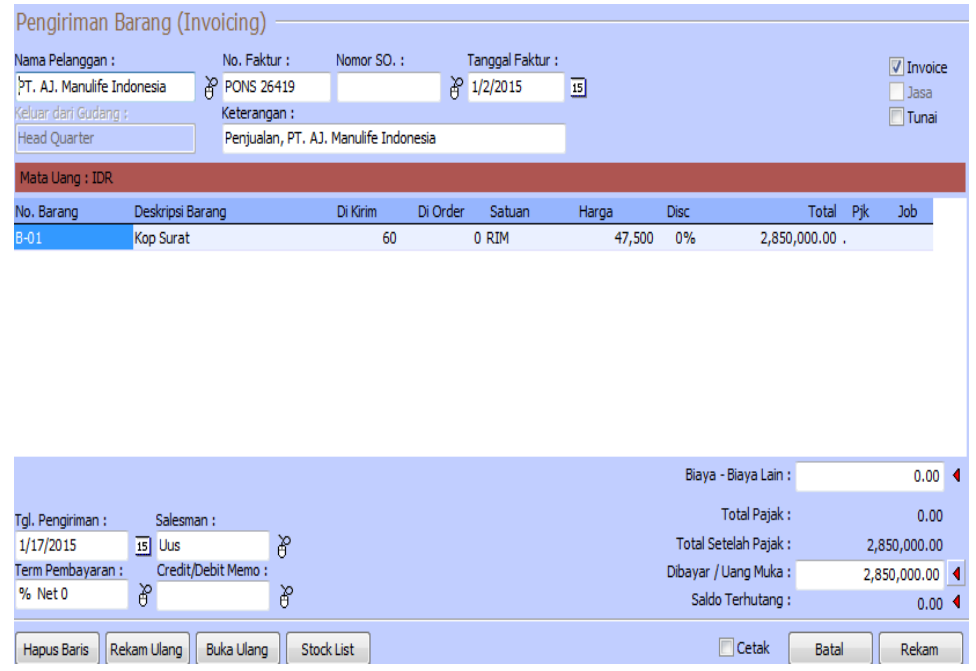

#### **Sumber : Hasil Penelitian (2015)**

#### **Gambar 8. Form Transaksi Penjualan Kredit**

#### **3. Transaksi Pembelian** Tanggal 6 Januari 2015 PD. Nugraha membeli kertas sebanyak 13 RIM dengan nominal sebesar Rp. 325.000,- Penyelesaian Klik Modul Pembelian, kemudian pilih Pengiriman Barang (*invoicing*) kemudian isi *checkbox invoice* dan tunai. Kemudian isi Nama Pemasok, No. Pembelian dan Tanggal sesuai dengan yang ada di transaksi. Kemudian isi No. Barang, di terima dan harga sesuai transaksi. Isi tanggal pengiriman dan bagian pembelian sesuai yang ada di transaksi. Jika sudah terisi semua, klik Rekam

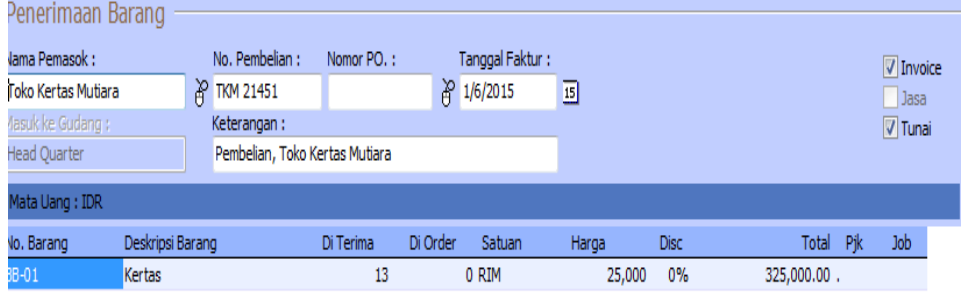

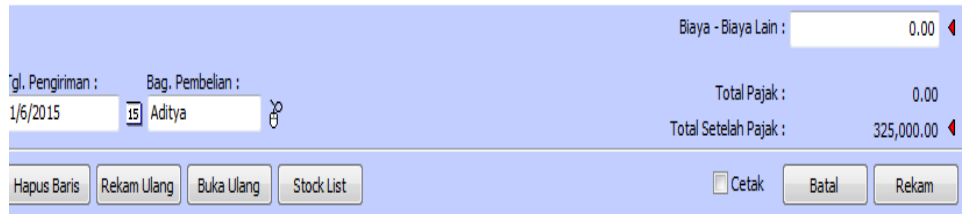

**Sumber : Hasil Penelitian (2015)**

## **Gambar 9. Form Transaksi Pembelian Tunai**

#### **4. Transaksi Kas Keluar**

Tanggal 28 Januari PD. NUGRAHA membayar gaji 4 karyawannya yang masing-masing menerima Rp 1.500.000,- dengan total Rp 6.000.000,- Penyelesaian

Kemudian pilih Akun Kas,pilih Penerima lalu isi No. Kwitansi dan Tanggal sesuai dengan yang ada di transaksi. Kemudian isi Kode, dan Nominal sesuai transaksi. Jika sudah terisi semua, klik Rekam.

Klik Modul Kas & Bank, .

kemudian pilih Kas Keluar.

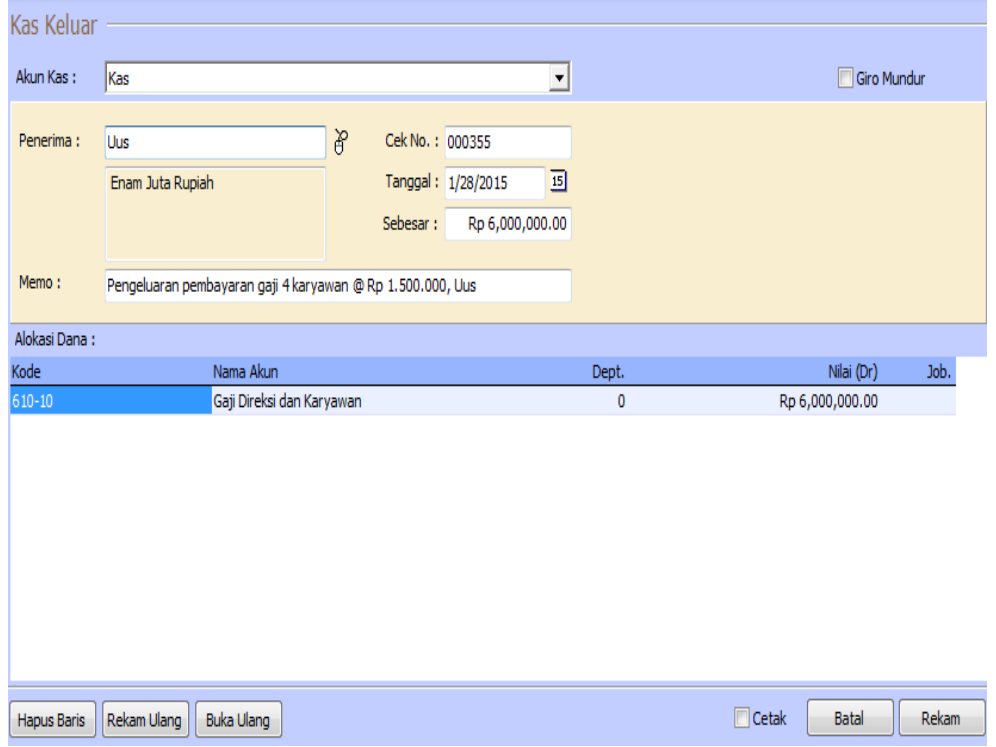

## **Sumber : Hasil Penelitian (2015)**

#### **Gambar 10. Form Transaksi Kas Keluar**

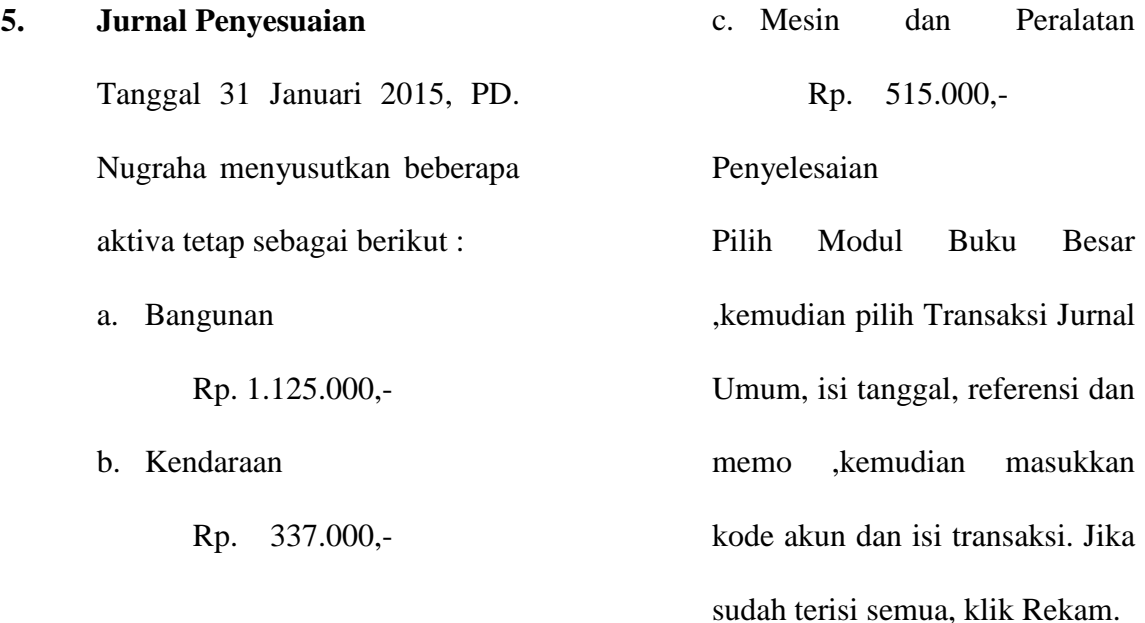

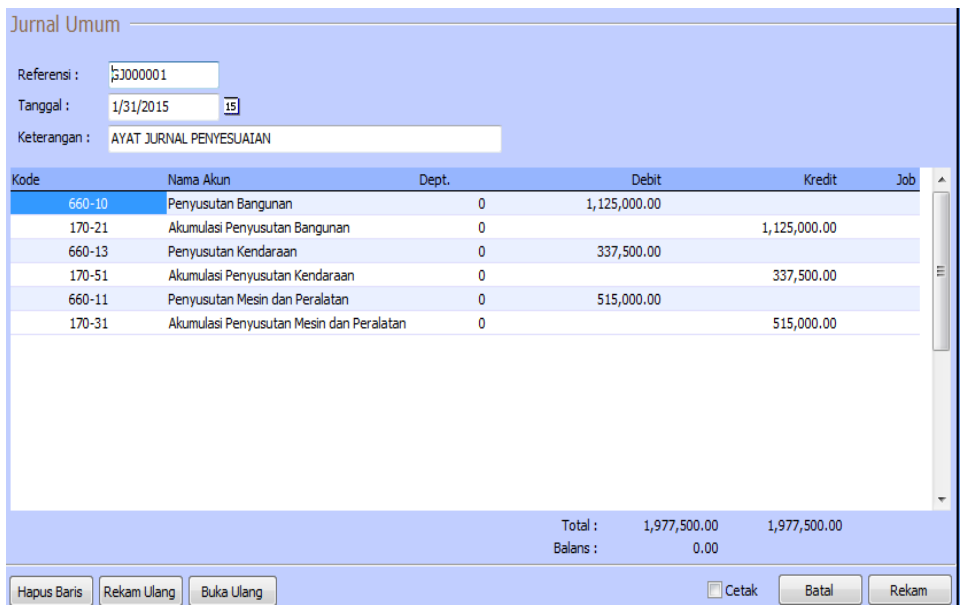

## **Sumber : Hasil Penelitian (2015)**

## **Gambar 11. Form Jurnal Umum**

## **6. Laporan Keuangan**

## **1. Laporan Laba Rugi**

Pilih Menu Laporan. Pilih Laporan Keuangan. Pilih Laba Rugi Standar

#### **PD. NUGRAHA Laba Rugi** January 2015

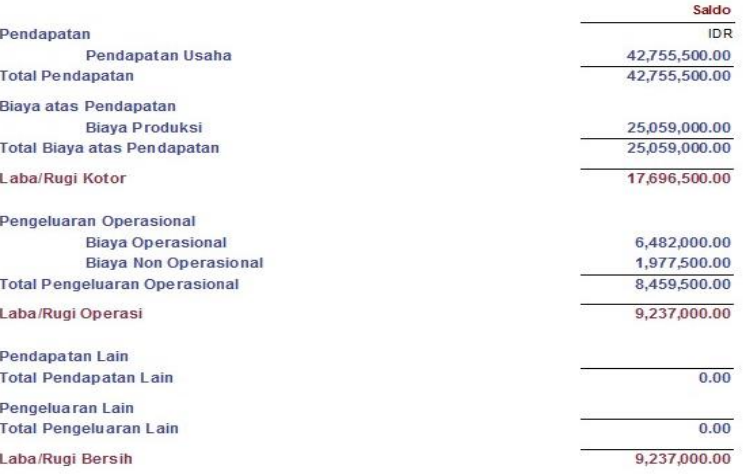

## **Sumber : Hasil Penelitian (2015)**

#### **Gambar 12. Laporan Laba Rugi**

## **2. Laporan Neraca**

Pilih Menu Laporan. Pilih Laporan Keuangan. Pilih Neraca Standar

## **PD. NUGRAHA Neraca** January 2015

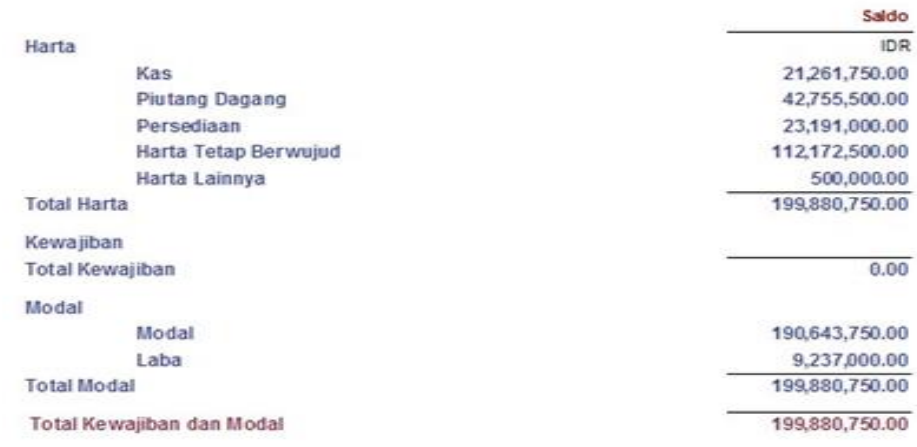

## **Sumber : Hasil Penelitian (2015)**

#### **Gambar 15. Neraca**

#### **4. Kesimpulan**

Berdasarkan pembahasan diatas, dapat ditarik kesimpulan bahwa Sistem terkomputerisasi merupakan solusi terbaik dalam pemecaham masalah yang ada. Dengan sistem ini dapat mempermudah dalam memproses pengolahan data akuntansi sehingga menghasilkan laporan yang lebih akurat untuk pemilik dan mungkin untuk penanaman modal saham. Diterapkannya Aplikasi Akuntansi pada Pengolahan Data Keuangan di PD Nugraha Jakarta akan mempermudah dan mempercepat manajamen dalam pengambilan keputusan sehingga roda perusahaan akan berjalan lebih efektif dan efisien.

Zahir *Accounting* merupakan salah aplikasi akuntansi terbaik yang dapat diterapkan diberbagai perusahaan tak terkecuali di PD Nugraha untuk dapat membantu mempermudah pengelolaan keuangan perusahaan. Aplikasi akuntansi ini memiliki berbagai kelebihan dan

keunggulan yaitu tingkat keamanan yang cukup valid, mudah pengoperasiannya, dan dapat dipakai oleh tingkat pemula yang baru mengerti aplikasi akuntansi. Namun tetap dalam implementasinya diperlukan pemahaman dari pemakai tentang siklus akuntansi untuk menghindari kesalahan-kesalahan sehingga penggunaannya dapat digunakan ecara optimal.

#### **Referensi**

- Company Profil PD Nugraha Jakarta, Januari 2015.
- Hanafi LS. Yuswanto. 2013. Komputer Akuntansi dengan Zahir Accounting. Jakarta: PT Prestasi Pustakarya.
- Haryani R. 2012. Modul Praktikum Aplikasi AKuntansi Zahir Accounting Versi 5.1, Komputerisasi Akuntansi AMIK BSI.
- Hery, 2008. Akuntansi Perusahaan Dagang dan Jasa. Jakarta: PT Grasindo.
- Hery. 2014. Akuntansi Dasar 1 & 2. Jakarta: PT Grasindo.
- Samryn LM. 2014. Pengantar Akuntansi: Mudah Membuat Jurnal dengan

Pendekatan Siklus Transaksi. Jakarta: Rajawali Pers.

Sujarweni V, Wiratna. 2015. Sistem Akuntansi. Yogyakarta: Pustaka Baru Press.